# Linear Algebra Experiment

W.Pasman, June 26, 2006

## **Introduction**

Students appear to have serious problems learning linear algebra. At Delft University, in 2001 only about 25% of the students pass the examination in the first try. This was raised to about 40% in 2004, after a computer quizz system was introduced in 2003 to stimulate students and to give bonus points helping them to pass the examination.

Unfortunately, the available computer training systems are quite limited, in that they only check the final results but not follow the student through his steps towards the solution, and therefore can not give accurate feedback nor give hints if the student goes astray during the derivation. A prototype training system was developed [P5,P6] that addresses these points. It can interactively help a student, focusing on his adaptive reasoning and conceptual understanding. This report presents and discusses the results of a small user test of this system.

## **Method**

## **Design, participants, apparatus**

The design falls apart into a few parts:

Intro: Receive students, explain what they have to do, etc.

- part A: let de students do some exercises on paper and some on the computer
- part B: a survey to check how they feel about the system and whether and how they think it can be improved
- part C: an open discussion that might expose further problems with the system

Subjects are four male students that have followed the course on linear algebra and tried the exam. Two have failed the exam ("bad students"), the other two were succesful ("good students").

The experiment was run in a standard office room with natural light. The room contained four tables and students seated at the table were facing a wall. To discourage cooperation in part A, the tables were separated by about 5 meters, such that students are unable to see what the others were doing. Cooperation was not explicitly forbidden but the idea was that each student should work on himself at least in part A, and this seemed to work out as expected. Only one time a student on a computer was helped briefly by another student. The door was mostly kept closed and there were no disturbing noises except a bit of fan noise from the airconditioning and computers.

The entire experiment lasted two hours and 15 minutes including payment formalities after part C. The students received each  $\in$  15 for their participation.

The following subsections discuss the parts in more detail.

### **Introduction**

The students were received with tea and coffee, and were offered more drink twice during the experiment. Then they received a 15 minute instruction explaining the lineair algebra computer system. The instruction was supported with powerpoint slides projected on the wall with a beamer. They were given a time plan for the experiment, and were reassured that all their results would be handled strictly anonymous. The linear algebra tutor system was explained by means of two example exercises being worked out on the running linear algebra tutor system. Various topics that were relevant for the exercises that they had to do were discussed. They also received a compact three-page overview of these topics on paper, along with a full printout of the solution to the second example exercise.

### **Part A**

In this part, students work on solving linear algebra problems, both on computer and on paper. There were two rounds of 40 minutes each, for a total of 80 minutes. All subjects were working simultaneously. One good and one bad student started working on computer and the other two started on paper. After 40 minutes, positions were changed: the two students working on computers continued with paper exercises, and the two that started with paper exercises continued on the computer. The computer exercises and paperwork exercises are very similar, essentially only involving changed numbers and variable names.

For the first round, the tables and computers were completely prepared so everyone could start straight away.

As mentioned, after 40 minutes the students had to swap positions. Swapping took a bit of overhead. The students on paper were set to work first. The papers from the first round were collected and fresh copies of the problems and fresh blank paper were handed out. The computers needed a bit more attention. One computer was ready to go in a few seconds, but the other showed to have some problem with memory management (a known problem for Mathematica running in the Classic emulator) and required both OS9 and Mathematica to be restarted. This caused a few minutes delay for this student.

The problems to be worked on are exact copies from exercises in the book of Lay [L3]. For the paperwork problems are shown in Appendix A, the computer problems in Appendix B. Students were allowed to consult (their own copy of) the book.

The work on paper was worked out on standard examination paper. Use of calculator was not allowed nor should it be needed assuming students at this level can do simple multiplications and additions.

The two tables along one wall of the room were equiped with computers. These tables were equipped each with a fully adjustable, rolling chair. The computers were two identical Apple Macintosh eMac PowerPC G4 with 1GHz G4 processor, 640Mb main memory, optical 1 button mouse type 5769, keyboard type A1048 and a CRT 17" display set to a resolution of 1152x864 at 80Hz refresh rate. The system was running OSX 10.3.9, and OS9.2 was used in the Classic emulator. The linear algebra tutor software version 10.1 was used. The software was running under Mathematica 4.0.1.0. The software automatically logs the final workout including time stamp, at the moment the student moves to the next exercise. The window layout was pre-set such that the working window filled the top half of the screen, and the button window the lower right half of the screen. This layout enabled a one-rule display of the last result, while the rule window was just large enough to show all available rules at once in all expected cases.

Two tables on the other side of the room were empty, except for the blank examination paper and a copy of the book exercises they were asked to make and the copy of the book that the students were asked to bring along. There were standard, non adjustable chairs with these tables.

This part was supervised by W.Pasman, the designer and programmer of the prototype linear algebra system, to ensure that any problems with the software interface could be quickly handled. André Hensbergen, a teacher in linear algebra who actually teached the participants, helped answering questions during the first round.

### **Part B**

The students received a two-page form (appendix C) and were asked to fill it in. They had 15 minutes to do this. This part was supervised by Charles van der Mast. He is not involved in the linear algebra project and is not a teacher in mathematics. It was expected that this should result in less hesitation from the students to give critique on the system, and in less biased discussion leading.

### **Part C**

The students were interviewed by Charles van der Mast. The interview was planned to last about 10 minutes but ended up taking more than 20 minutes. The idea behind this part was to find out about missed issues with the system.

## **Results**

This section presents and discusses the results of part A,B and C.

### **Part A**

For this part there are two independent variables:

- 1. The student's official tentamination score *T* (good or bad).
- 2. The order of working *W*: computer first and then working on paper, or working on paper first and then on the computer.

and one dependent variable:

1. score *S* (OK=right answer/ KO=wrong answer). From this we derive the number of right and wrong scores *N*, being a pair with the total number of right and the total number of wrong scores (e.g., *N*=3/2 means 3 OK and 2 KO scores). Scores for computer work and for paper work are distinguished by indices, e.g.  $N_{\text{conv}}=3/2$  and  $N_{\text{power}}=5/0$ .

All exercises, both for the paper work and the computer work, were manually scored. The detailed scores, including a motivation and time used for each problem, are found in Appendix D. Skipped exercises (ones without any notes or derivation steps) were not counted. The last exercise was not scored if the exercise seemed half complete.

In the hand work, exercises were made in a weird order, because students appear to make exercises in the left column first, instead of looking at the exercise numbers and noticing that the row-first order was actually used.

Tabel 1 summarizes the results. On average, 5.75 problems were done by hand in each 40 minute round (7 minutes per problem), and 4.75 questions on the computer (nearly 9.5 minutes per problem). The first computer question often takes a bit of extra time, considering this is a simple problem, no more difficult than problem 2. If we assume that the students required a few minutes to adapt to the user interface, then the problems are solved about equally fast on computer and by hand. One bug seems to have put one student entirely in the wrong direction, on which he got stuck about half of the avaiable time in that round.

|                     | working order             | working order             | total                       |
|---------------------|---------------------------|---------------------------|-----------------------------|
|                     | $W =$ paper first         | $W =$ compu first         |                             |
| tentamination score | $N_{\text{paper}} = 3/2$  | $N_{\text{paper}} = 5/2$  | $N_{\text{paper}} = 8/4$    |
| $T = \text{good}$   | $N_{\text{compu}} = 5/0$  | $N_{\text{compu}} = 3/0$  | $N_{\text{compu}} = 8/0$    |
| tentamination score | $N_{\text{paper}} = 1/4$  | $N_{\text{paper}} = 5/1$  | $N_{\text{paper}} = 6/5$    |
| $T = bad$           | $N_{\text{compu}} = 5/0$  | $N_{\text{compu}} = 4/0$  | $N_{\text{compu}} = 9/0$    |
| total               | $N_{\text{paper}} = 4/6$  | $N_{\text{paper}} = 10/3$ | $N_{\mathrm{paper}} = 14/9$ |
|                     | $N_{\text{compu}} = 10/0$ | $N_{\text{compu}} = 7/0$  | $N_{\rm compu} = 17/0$      |

Table 1. Overview of number of problems scored OK and KO.

On paper, 14 problems were solved correctly and 9 not, a score of 61% correct. On the computer all 17 problems were solved correctly. Concluding, the computer indeed helps reaching the correct answer. But this comparison is a bit troublesome, because the only way to get a wrong result on the computer was to stop prematurely (which is the only "mistake" that is not (yet) prevented), or to run into a bug in the software.

Good students together scored 8 correct, 4 wrong in the paperwork (67%). Bad students scored together 6 correct, 5 wrong in the paperwork (55%). That difference was expected but is in fact surprisingly small. In fact, only 1 of the 2 bad students is really working worse, the other bad student in fact scores just as good as the two good students.

It seems that work is done faster in the second round. Students that started on the computer completed in total 7 questions on the computer, while the students that started with handwork completed 10 questions on the computer, so they solved about 40% more problems. And also, students that starting on paperwork completed 10 problems on paper, while students that started with the computer completed 13 problems on paper.

Students starting with the computer not only solve more problems in the subsequent paper work, but they also solve much more problems correctly: 10 correct out of 13 (77%), against 4 correct out of 10 for students starting on paper (40%). A similar effect can not be detected for work on the computer as all problems were solved correctly on the computer. Anyway, working on the computer first nearly doubles the percentage of correctly solved problems in subsequent paper work, compared to starting on paper straight away.

The detailed analysis of the paperwork and computer work also led to a number of insights. This section discusses them in more detail.

Problem 1.2.17 is a more complicated problem taking quite some steps, but everyone solved this without problems. The students must have put the presented example during the introduction to good use. Surprisingly, the equivalent paperwork problem (problem 1.2.18) is not solved correctly by two of the four students. One makes a strange calculation error (h+15=15h) and therefore runs into nonsense equations, the other is making premature, incorrect conclusions. Students seem very eager to skip steps, which leads to mistakes. This exercise goes wrong only with students that started on paper, while students that started on the computer solve the problem correctly. This is surprising, as the exercise was solved as part of the instructions, suggesting two important results:

1. solving a problem on the computer transfers to better performance on paper work

2. seeing someone else solving the problem does not help

Also it was found that rules are remembered and used incorrectly in the paper work. For instance a student remembers "a null row implies that a matrix does not span  $R^{4}$ " and "a subspace of 3 dimensions in  $R^4 = R^{3n}$ . This kinds of subtly wrong steps can not be done with the computer. Although the prototype software does not aim at rehearsing rules, the work on the computer may refresh the long-term memory, partially explaining the better paperwork results of students starting on the computer.

Related to this, the computer approach surprised students a bit in one particular case, where they had to determine which kind of space was spanned by two vectors v1 and v2. The vectors were multiple of each other, and students expected that they had to remark this, while in fact the computer would detect this and draw the right conclusion straight away. Maybe it is possible or even necessary to rethink the solution mechanisms for this and similar problems.

Unfortunately students had not enough time to work on the last two, more theoretical problems. Therefore it is not clear whether students are also properly supported by the system with this kind of problems.

Students frequently did redundant row reduction, both on computer and on paper. Intelligent feedback might really help students on this point.

Students appear to have frequent problems reading the problem. On the computer, a formal translation of the problem has already been done, preventing unrequested work in a number of cases. Training competence to convert translation into a mathematiical formula is not a goal in the current prototype, but this is another stumbling block that could use a good training system.

It is unfortunate that only the last two exercises were more theoretic problems. Apart from one failed attempt on paper, there are no results on these problems. It remains uncertain how well the system supports this kind of problems.

### **part B**

The full responses to the survey are found in Appendix E. Here a dense abstract of the conclusions is given.

Students are very positive about the system: they say that the system allows them to concentrate on the heart of the problem, without losing time on dumb calculations. Generally they indicate that the system makes it nicer to learn linear algebra, they would do more exercises and would recommend the system to others learning linear algebra. Two are a bit hesistant, because of mentioned user interface issues and would like also to see tutorials, formula explanation and help functionality incorporated.

The formal translations of the exercises in the book are clear to the students. Selection of the right part seems a bit of a problem for one of the "bad" students, especially if he does not even know which rule to apply. On the other hand, a student warns to be careful that solving does not become clicking on the right place. Probably the balance is right as it is: if you do not know what you want you should learn the theory, not click at random and hope to get through. Some complain that clicking at random usually gives an error message (a known problem/bug).

Generally, the interface seems received positively. The two-window approach is praised. The most serious user interface problem concerns selection of a row in a matrix. The problem is that the mouse has to be moved too accurate to be comfortable. A few suggestions are done to solve this, larger whitespace at the end of the rows seeming the most straightforward.

Although short, the text in the buttons seems sufficient. Only the "simplify" button was criticized for being too general. The stepsizes of the buttons/rules are said to be OK but on the other hand students frequently indicate that they would at times like to take larger steps. One student asked for larger buttons, something that can be done by Mathematica straight away. In problem 1.4.19 in this experiment, there appears to be an alternative approach to the exercise that the available rules could not realize. In fact, to take this approach one would probably start with an entirely different formal problem statement. Rules enabling such drastic reformulation of the formal problem statement are not trivial. This is an issue that could have deep implications and needs serious attention.

## **part C**

In Appendix F, a full transcription of the interview is found. Here only the main results and points are given.

- 1. The formal version of the problem is clear, but it is good that the problem is given in textual form as well.
- 2. Selection is problematic, especially selection of rows in matrices and counting brackets.
- 3. Sometimes it is difficult to find the appropriate selection and button that gives the function that one wants to apply.
- 4. The idea of presenting rules that fit the selection seems to work as a didactic principle.
- 5. Bigger steps are requested for the manipulation. There are too many steps involved in row reduction, and in manipulation of boolean formulas. (apparently the students never discovered the "row reduce matrix" function that appeared would show up when the entire matrix would be selected, instead of just a single row).
- 6. Some students request extra help functionality. But the form is not clear: book fragments, or explanation of functions?
- 7 The system fits nicely with the usual problem solving strategies used by students when they work with pen and paper.
- 8. The system motivates the students to work more, because they are less likely to get stuck.
- 9. The system is not considered schoolish, because there is no obligation to make and/or finish the problem.

## **Overall discussion, Conclusions**

All problems were solved correctly on the computer, while only 61% of the problems were solved correctly on paper. Working on the computer first nearly doubles the percentage of correctly solved problems on subsequent paper work, as compared to starting the paper work straight away. But the second round scores a bit better anyway.

Particularly the results on problem 2.1.17 and 2.1.18 indicate that seeing someone solving a problem does not help a student when he has to solve the problem himself. But solving a problem correctly on the computer seems to translate into solving the problem correctly on paper.

The survey and interview indicate that most of the interface design seems to have worked out perfect. The students appreciate that they have more time to think about the essence of the problem instead of doing tedious calculations. They feel that this system works as a didactic principle. And the system closely mimicks the way they solve these problems on paper.

The formal representation of the problem is clear to the students. There is praise for the twowindow layout. The rule buttons and their meaning is clear. Also the simple select-and-delete possibility, which was not particularly paid attention to, was received positively.

There are a few issues. Particularly row selection in a matrix is troublesome and annoying. Then there is discussion about when a rule becomes available, and whether rules can be picked with less effort. However there is no clear idea how this could be achieved. Finally there were requests enabling larger solution steps.

A more serious issue is with problem 1.4.19, where one student could not apply the strategy that he would use on paper. Research is needed to see if rules are possible that can do the more radical reformulations necessary to fit these needs.

The students like the system and think they would do more exercises if they could use this system for their study. They would use this system for learning linear algebra and would recommend it to other linear algebra students. Although the system forces them into a tight formalism, the system is not considered schoolish, because there is no obligation to make and/or finish the problems.

Students appear to frequently mis-interpret the problem statement. Training reading and correct interpretation of problems is not part of the current prototype. It seems worthwile to investigate whether a good training system for this can be developed.

Overall, students gave very positive responses on the system.

## **References**

[L3] Lay, D. C. (2003, 3rd Ed.). Linear Algebra and its Applications. Boston: Addison Wesley. ISBN 0-201-70970-8.

[P5] Pasman, W. (2005). Electronic Linear Algebra Trainer: Towards a System Configuration. Technical Report, Delft University of Technology. Available http://graphics.tudelft.nl/~wouter/publications/publ.html

[P6] Pasman, W., & Jansen, F. W. (2006). E-Learning Tool voor Lineaire Algebra [E-Learning Tool for Linear Algebra, in Dutch]. Technical Report, Delft University of Technology, February. Available http://graphics.tudelft.nl/~wouter/publications/publ.html

### **Appendix A: hand work problems.**

1.1.8 1.1.16

16.

been reduced by row operations to the form shown. In each case, continue the appropriate row operations and describe the solution set of the original system.

8. 
$$
\begin{bmatrix} 1 & -4 & 9 & 0 \ 0 & 1 & 7 & 0 \ 0 & 0 & 2 & 0 \end{bmatrix}
$$

1.2.18 In Exercises 17 and 18, determine the value(s) of  $h$  such that the matrix is the augmented matrix of a consistent linear system.

**18.** 
$$
\begin{bmatrix} 1 & -3 & -2 \\ 5 & h & -7 \end{bmatrix}
$$

1.3.10<br>In Exercises 9 and 10, write a vector equation that is equivalent to the given system of equations.

10.  $4x_1 + x_2 + 3x_3 = 9$  $x_1 - 7x_2 - 2x_3 = 2$  $8x_1 + 6x_2 - 5x_3 = 15$ 

1.4.20

$$
B = \begin{bmatrix} 1 & 3 & -2 & 2 \\ 0 & 1 & 1 & -5 \\ 1 & 2 & -3 & 7 \\ -2 & -8 & 2 & -1 \end{bmatrix}
$$

20. Can every vector in  $\mathbb{R}^4$  be written as a linear combination of the columns of the matrix  $B$  above? Do the columns of  $B$ span  $\mathbb{R}^3$ ?

1.5.8<br>In Exercises 7–12, describe all solutions of  $Ax = 0$  in parametric vector form, where  $A$  is row equivalent to the given matrix.

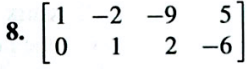

Each statement in Exercises 33-38 is either true (in all cases) or false (for at least one example). If false, construct a specific example to show that the statement is not always true. Such an example is called a *counterexample* to the statement. If a statement is true, give a justification. (One specific example cannot explain why a statement is always true. You will have to do more work here than in Exercises 21 and 22.)

1.7.34<br>34. If  $\mathbf{v}_1, \ldots, \mathbf{v}_4$  are in  $\mathbb{R}^4$  and  $\mathbf{v}_3 = 0$ , then  $\{\mathbf{v}_1, \mathbf{v}_2, \mathbf{v}_3, \mathbf{v}_4\}$  is lin-<br>38. If  $\mathbf{v}_1, \ldots, \mathbf{v}_4$  are linearly independent vectors in  $\mathbb{R}^4$ , then early dependent.

1.3.20<br>20. Give a geometric description of Span  $\{v_1, v_2\}$  for the vectors in Exercise 16.

 $-2x_4 = -3$ 

 $2x_2 + 2x_3 = 0$ <br> $x_3 + 3x_4 = 1$ 

 $-2x_1 + 3x_2 + 2x_3 + x_4 = 5$ 

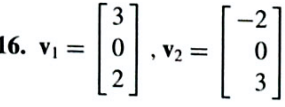

Do not completely solve the systems.

 $x_1$ 

If  $v_1, \ldots, v_4$  are iniciarly independent. [*Hint*: Think about<br> $\{v_1, v_2, v_3\}$  is also linearly independent. [*Hint*: Think about  $x_1\mathbf{v}_1 + x_2\mathbf{v}_2 + x_3\mathbf{v}_3 + 0 \cdot \mathbf{v}_4 = 0.$ 

### **Appendix B: computer problems**

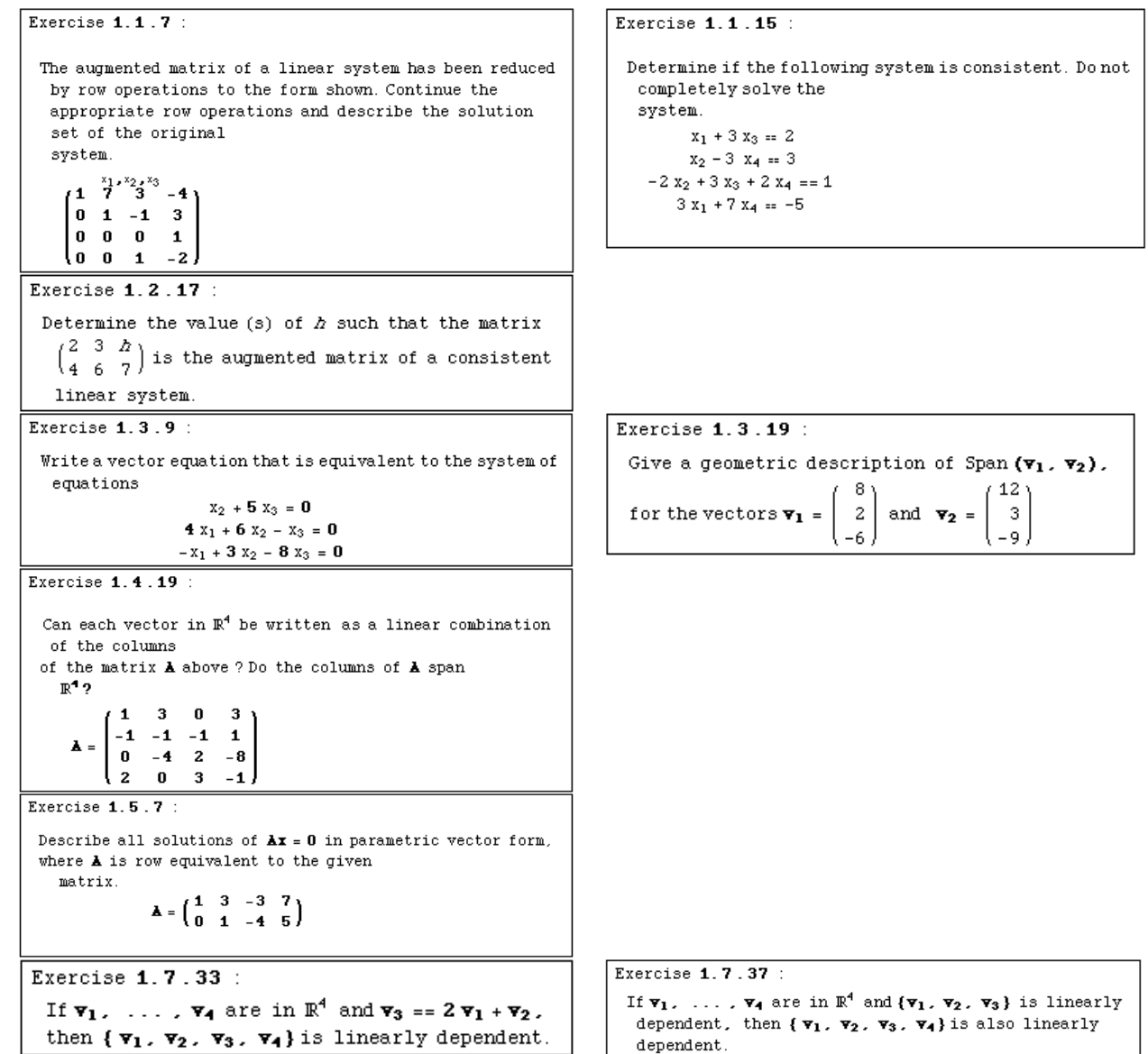

## **Appendix C: Enqueteformulier Lineaire Algebra Test**

Uw naam:

### **Hoe wordt systeeminterface ervaren?**

Vragen zijn bewust open gehouden, en geven vooral de onderwerpen aan waar wij geinteresseerd in zijn. De vragen zijn altijd positief geformuleerd om geen misverstanden te creëren, dus niet om een positieve reactie uit te lokken.

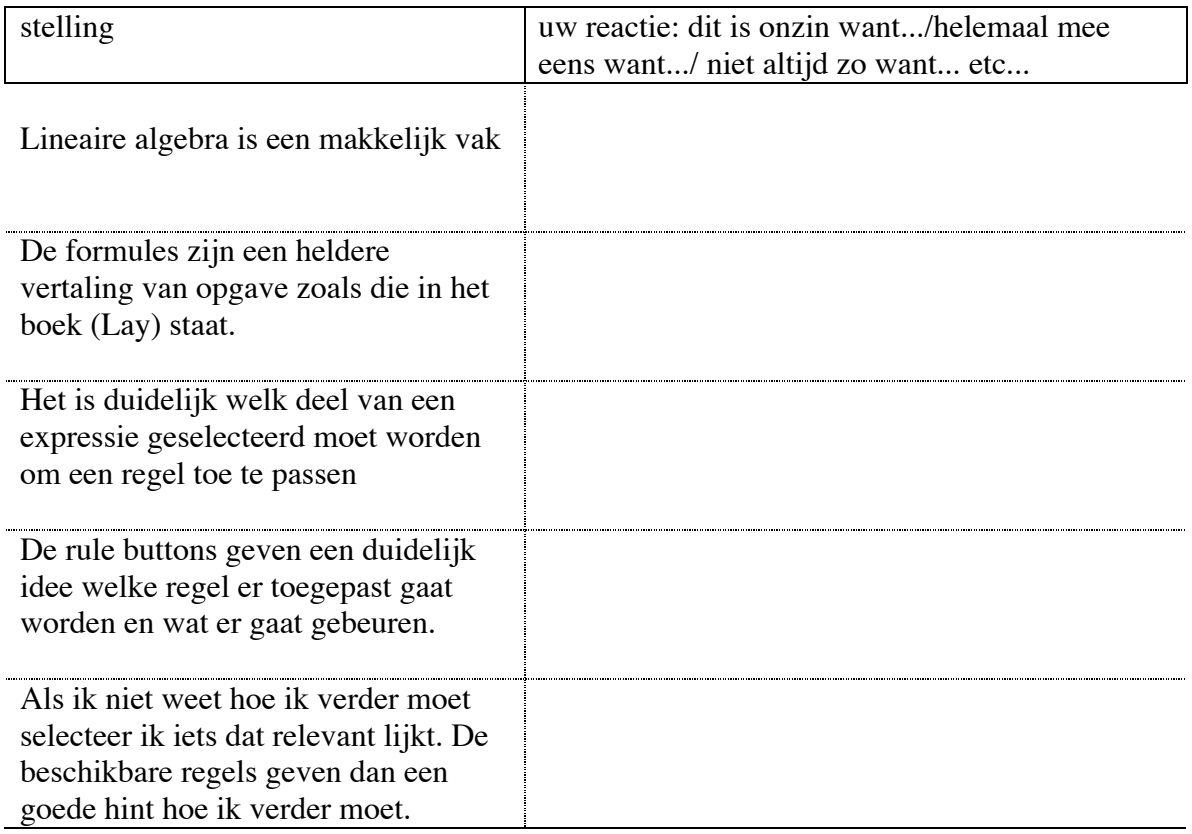

Open vraag: hoe ervaar je de systeeminterface? Graag voorbeelden als nodig.

Voor meer opmerkingen kan U losse blaadjes gebruiken of de achterkant van dit blad. Geef wel even aan bij welke enquetevraag uw opmerkingen horen.

4/24/06 6:44 PM

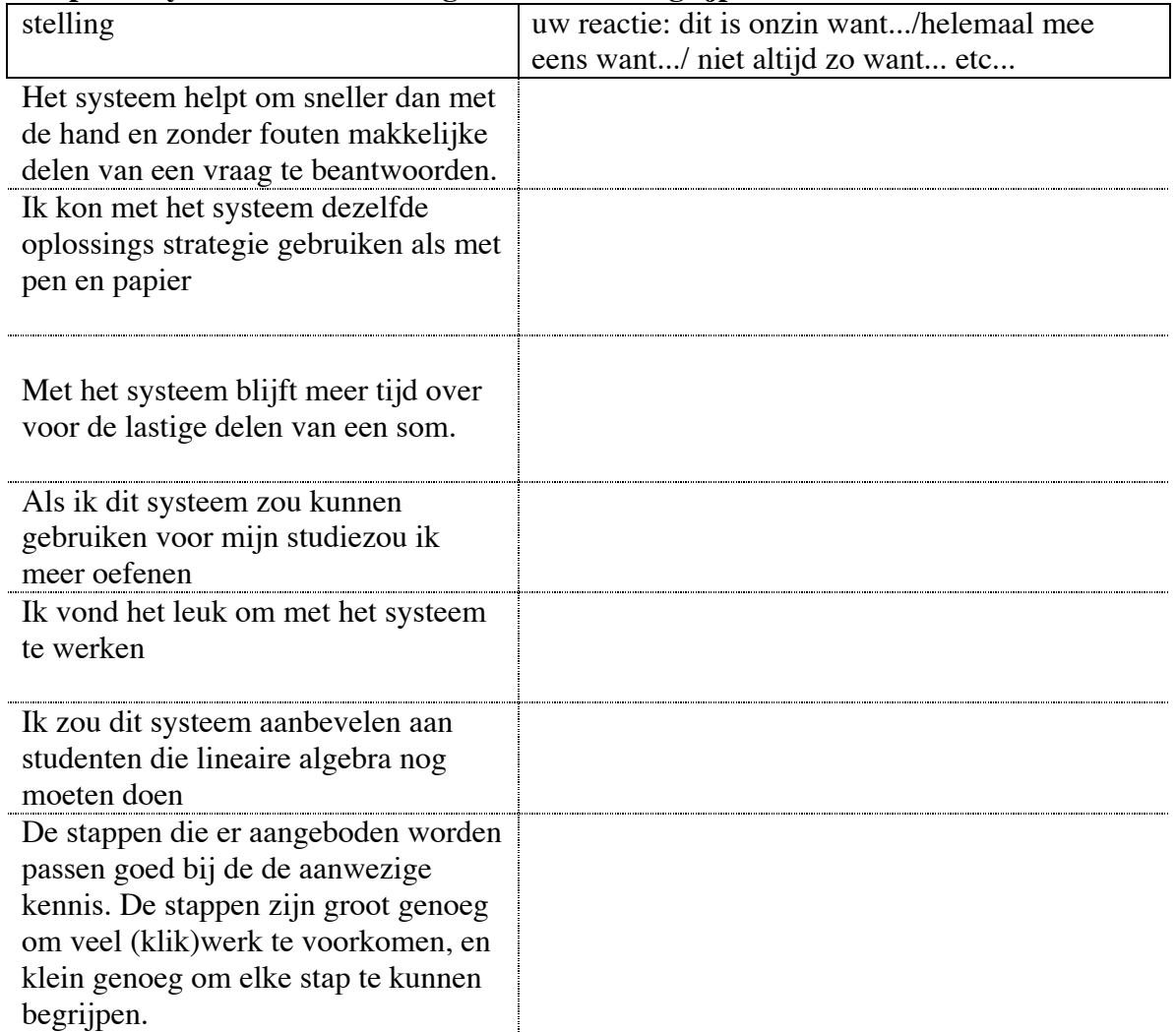

## **Helpt het systeem om lineare algebra beter te begrijpen?**

Open vraag: In hoeverre helpt het systeem om lineare algebra beter te begrijpen?

Open vraag: heeft U suggesties om het systeem te verbeteren?

## **Appendix D: Scoring of the work**

This appendix lists the scores of the four students on their paperwork and computer work.

Person: 1 Tentamination result *T*: good Working order *W*: Start on paper, then on right computer

Paper  $exercise$  result (OK/KO), comments 1.1.8 **OK.** 3 stap row reduce towards a good answer 1.1.16 - 1.2.18 KO: Row Reduction error (h-15 instead of h+15) and furthermore he subtracts incorrect conclusion that matrix is consistent for all h. 1.3.10 **OK:** wrote down vector equation. However he continues working to find a solution to the equation set, which is troublesome and is not asked anyway.  $1.3.20$   $\vert$  -1.4.20 KO. Tries to determine inverse but fails on the complexity. Erases the result and then writes a now unsupported but probably correct conclusion. 1.5.8 OK. Brief and correct  $1.7.34$   $\qquad$  $1.7.38$   $\qquad$ 

overall paperwork: 3 OK, 2 KO.

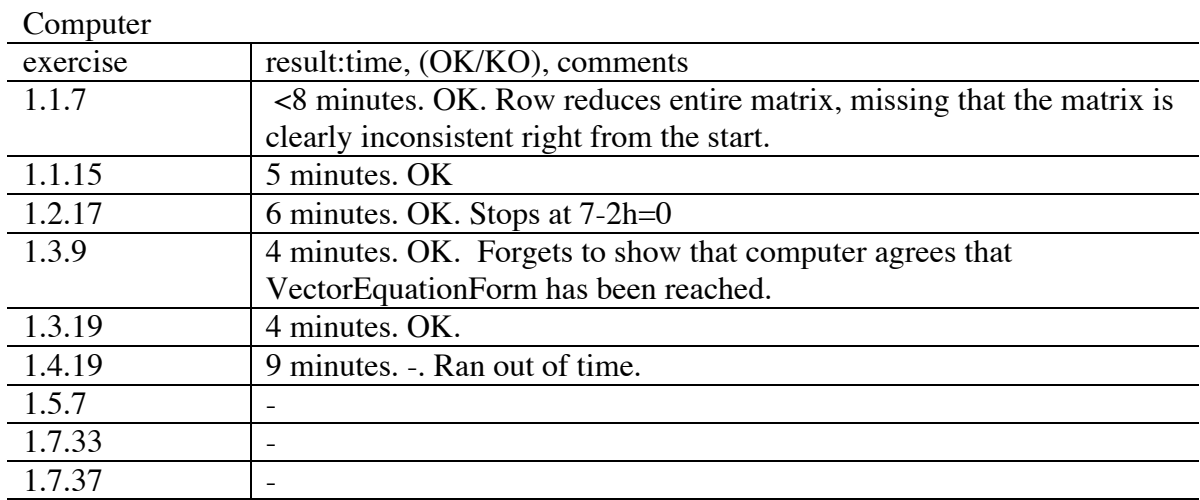

overall computer: 5 OK, 0 KO.

Person: 2 Tentamination result *T*: good working order *W*: first on left computer, then on paper

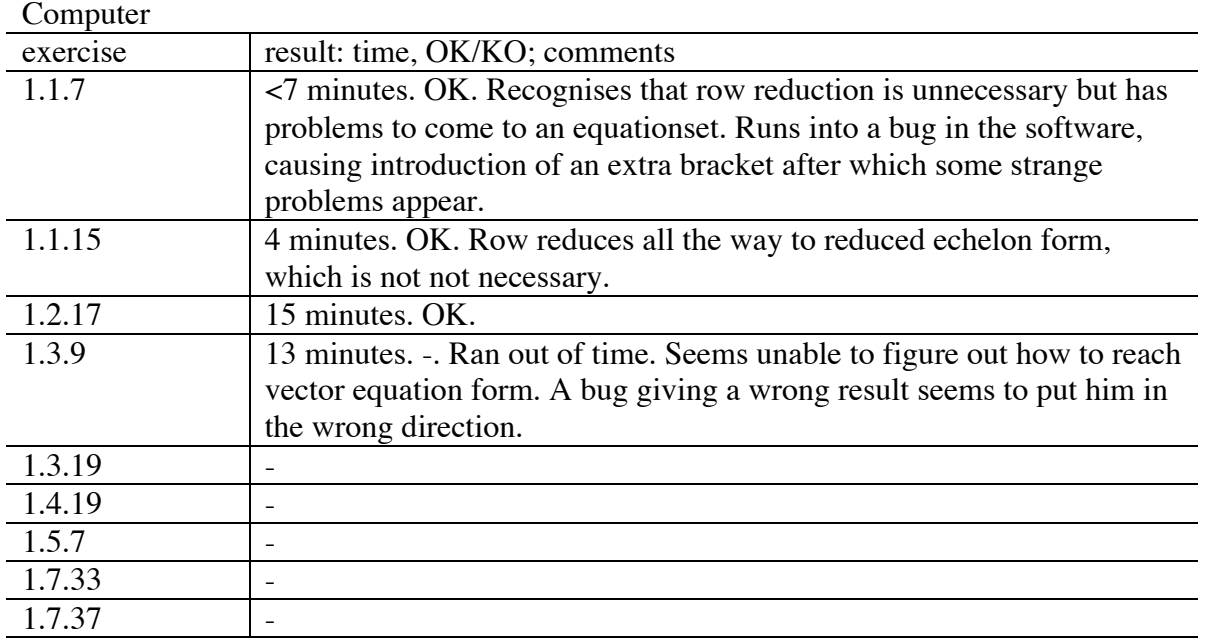

overall computer: 3 OK,0 KO.

Paper work

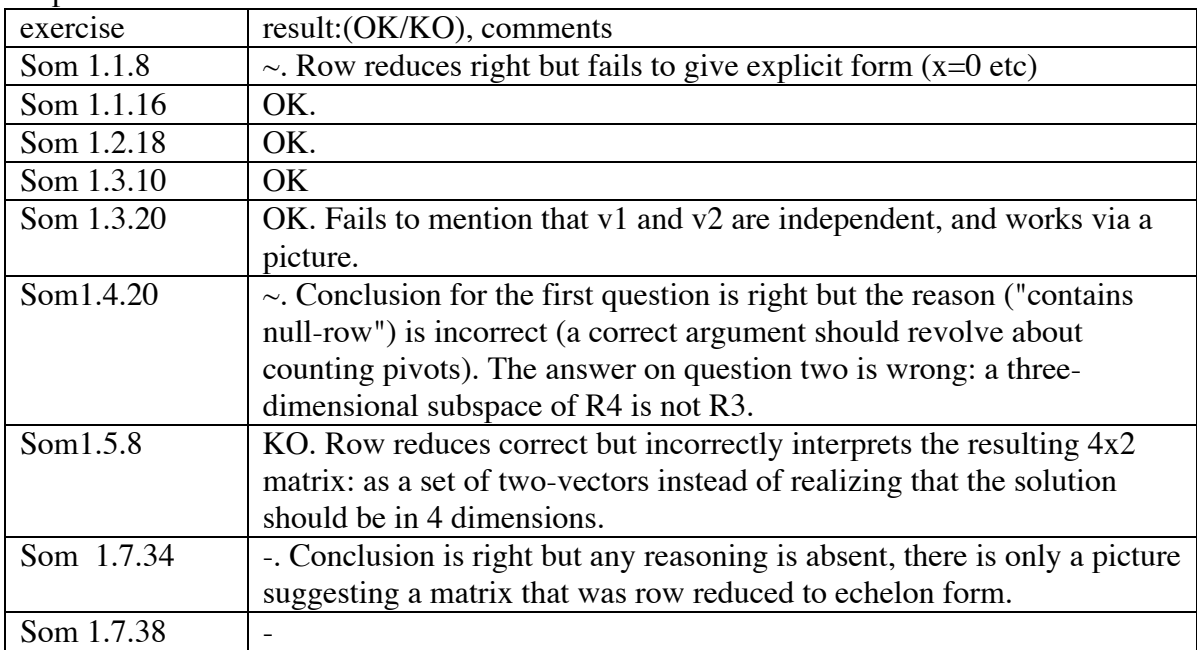

paperwork: 4 OK, 2 half , 1 KO. (counted as 5 OK, 2 KO)

Person: 3 Tentamination result *T*: bad Working order *W*: first on right computer, then paperwork

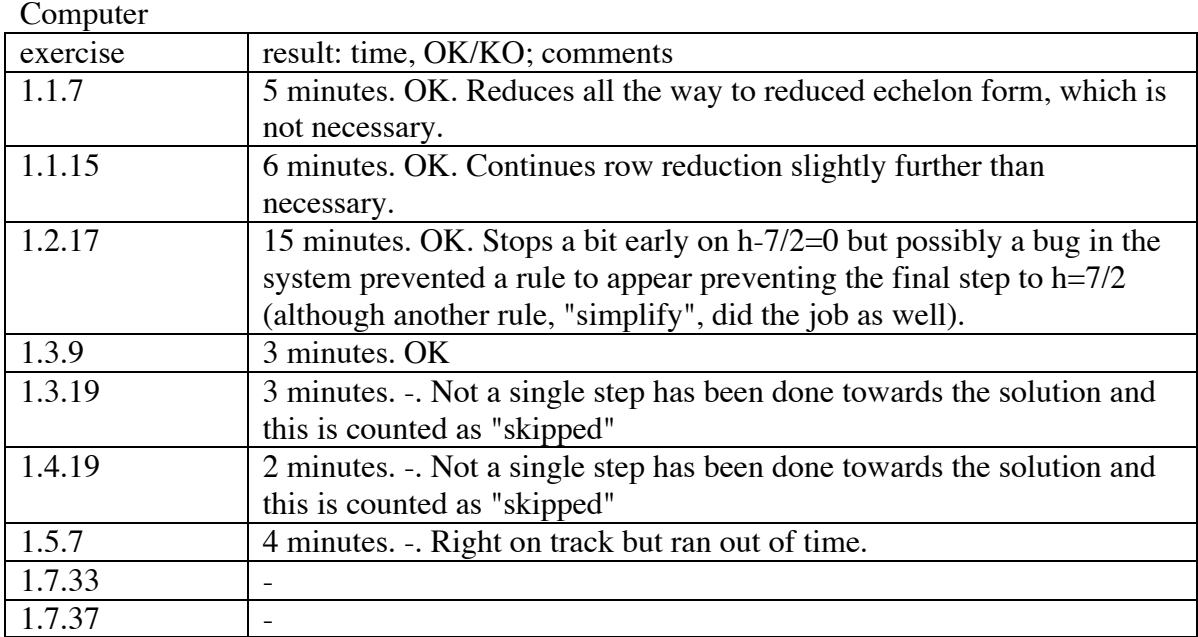

computer: 4 OK, 0 KO.

### Paper work

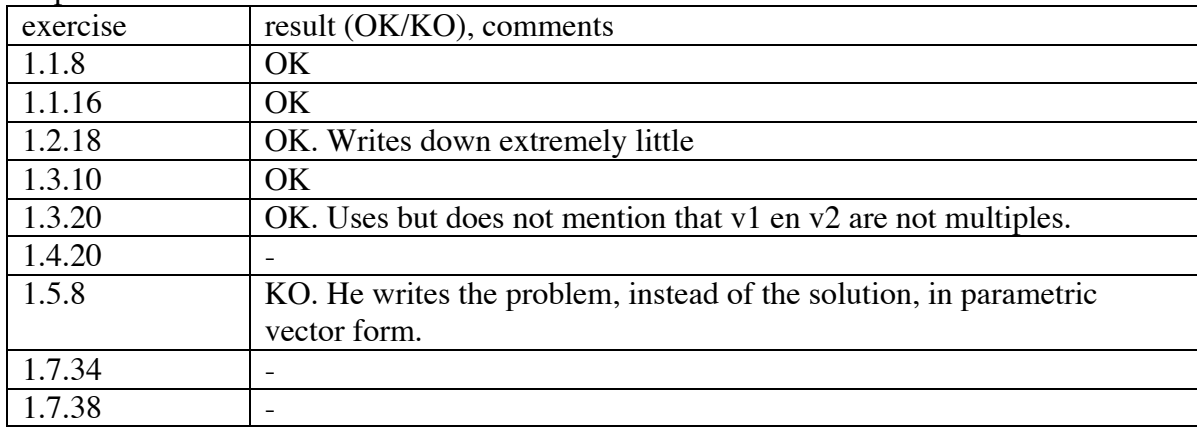

Paperwork: 5 OK, 1 KO.

Person: 4 Tentamination result *T*: bad Working order *W*: first on paper, then on left computer.

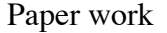

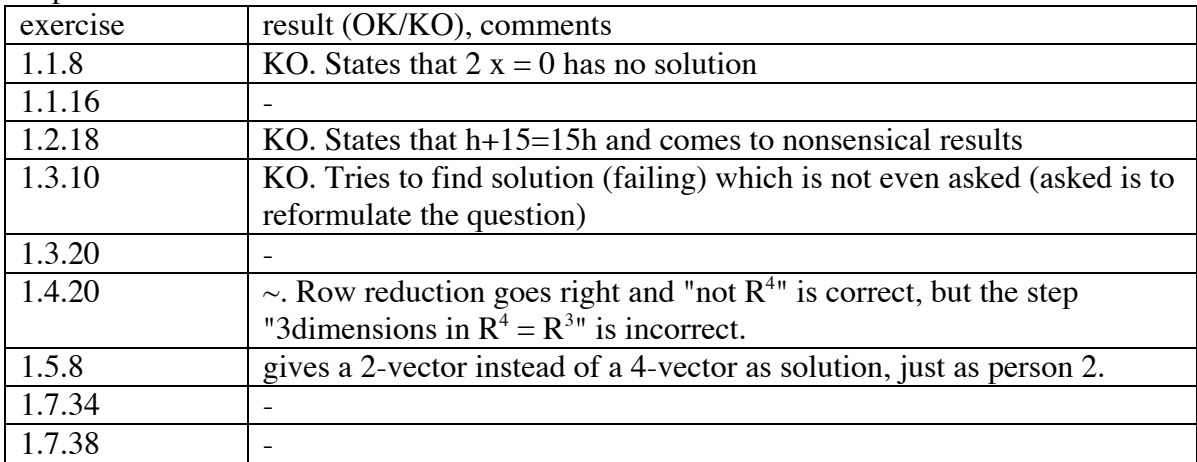

Paper work: 1 half, 4 KO.

### Computer

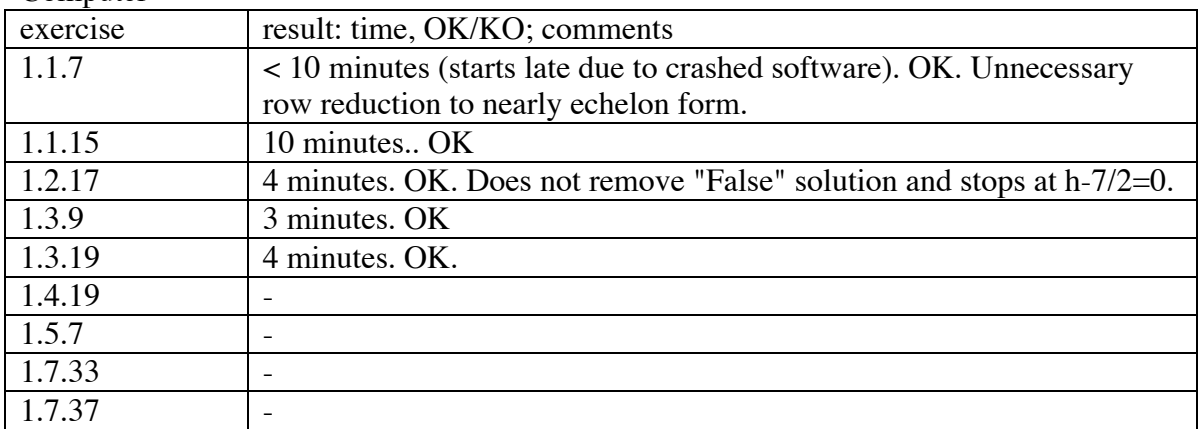

computer: 5 OK, 0 KO

## **Appendix E: results on the survey**

The responses of the four students are collected together for each question. The english translation is provided in italics, within brackets.

A. Lineaire algebra is een makkelijk vak (*Linear algebra is an easy subject* )

- 1. Het valt soms tegen omdat als je met hogere dimensies gaat werken dan kun je er geen beeld bij vormen, ook kleine rekenfouten zitten me af en toe dwars. (*This is tricky, because you can't get a mental image when you start working in higher dimensions; also small calculation errors are bothering me every now and then*).
- 2. Meeste stof tot nu toe is niet moeilijk. Bepaalde definities en bewijzen zijn soms wel lastig (*Most subjects up to now are not difficult. Some definitions and proofs occasionally are difficult*.)
- 3. Niet altijd want hoe meer men achterloopt hoe moeilijker het wordt. (*Not always, the more one is lagging behind the harder it gets*.)
- 4. Nee, het begint makkelijk, maar wordt langzaam moeilijker (*No, it starts easy but slowly gets harder*)

B. De formules zijn een heldere vertaling van opgave zoals die in het boek (Lay) staat.(the formulas are a clear translation of the problem as given in the book (Lay).

- 1. Meestal wel (*Yes, usually they are*)
- 2. Ja, dat zag er goed uit. Ook fijn dat er af en toe een woord voor stond ter indicatie. (*Yes, that looked good. Also it was good that there occasionally was an explanatory word in front*.)
- 3. Over het algemeen vertonen de formules grote gelijkenis (*Generally, the formulas bear great resemblence*)
- 4. Mee eens, de formules zijn een goede vertaling, vooral voor de rekenopgaven. (*Agreed, the formulas are a good translation, especially for the numerical problems*.)
- Concluding, the students agree that the formal form is a clear translation of the exercise in the book. One student is praising the occasional "word in front" but it is not clear what he is referring to.

C. Het is duidelijk welk deel van een expressie geselecteerd moet worden om een regel toe te passen (*It is clear which part of an expression has to be selected in order to apply a rule*)

- 1. Nee, ik vond het bijzonder lastig aan het begin om de juiste regels te selecteren, maar na een beetje oefening moet het lukken. (*No, I found it exceptionally tricky at start to select the right rules, but it should be possible with some practice*.)
- 2. Je moet er wel eerst inkomen hoe het precies werkt, maar na een paar keer heb je het meestal wel door. Soms is het wat lastig met meenemen van haakjes {wel/niet} (*At first you have to get used to its workings, but after a few times you get the idea. Occasionally it is tricky concerning selection of brackets {selected or not}* )
- 3. Niet mee eens, zeker wanneer bij mij niet bekend is welke functie ik precies moet gebruiken en hoe dat in elkaar zit geeft dit problemen (*Disagree, especially when I do not know which function I need to use exactly and how the construction is this is giving problems*)
- 4. Niet altijd zo, het zou handig zijn als het systeem er flexibeler in was (*Not always the case, it would be useful if the system would be more flexibile in this respect*)

Concluding, the good students (1 and 2) think that making the right selection in order to get the required rule is a matter of getting used to, while the bad students see a more fundamental problem.

D. De rule buttons geven een duidelijk idee welke regel er toegepast gaat worden en wat er gaat gebeuren.(*the rule buttons give a clear idea which rule will be applied and what will happen*)

- 1. Ja, het is vrijwel bijna altijd duidelijk. Behalve met simplify, dat is nogal ruim genomen. (*Yes, nearly always it is clear. Except for simplify, which is taken rather broad*)
- 2. Ja, dat vond ik duidelijk (*Yes, I found this clear*)
- 3. Mee eens. Wel moet er even mee worden geoefend (*Agreed. But a little exercise with it is required*)
- 4. Dit klopt, het is duidelijk wat een regel gaat doen {Uitzondering: Simplify} (*Agreed, it is clear what a rule will cause {Exception: Simplify}*)
- It was expected that the short and in some cases incomplete text in the buttons might cause some confusion, so it is little surprising that no one had any issues with this. Except for the simplify which indeed is a powerful concept coming straight out of Mathematica. The simplify button captures a lot of simpler rules and if it would be decided to remove that button, a lot of new buttons would have to come in its place.

E. Als ik niet weet hoe ik verder moet selecteer ik iets dat relevant lijkt. De beschikbare regels geven dan een goede hint hoe ik verder moet. (*If I don't know how to continue then I select something that seems relevant. The available rules then give a good hint on how to proceed*)

- 1. Ja (*Yes*)
- 2. Soms wel, soms niet. Als je niets kan vinden, ga je proberen (*Sometimes, sometimes not. When you can't find anything, you start trying*)
- 3. Dit heb ik inderdaad gedaan maar vaak verschijnt er dan een foutmelding. (*Yes indeed I tried this, but often a failure message appears*)
- 4. Meestal niet zo, of ik heb geluk dat ik net het goede stuk selecteer (*Usually not, or I happen to accidentally select the right part*)
- Surprisingly one of the bad students claims that he did not do this searching for relevant parts while the others sometimes try different selections in search for a way to continue. Maybe he ment that he always knew how to continue, just that the rules were a bit hard to find at times. We may have to check the error messages and their causes related to unusual selections.

F. hoe ervaar je de systeeminterface? Graag voorbeelden als nodig (*How do you experience the user interface? Please give examples where necessary*)

- 1. Het selecteren van regels gaat nog een beetje moeilijk. Bijvoorbeeld om een rij van een matrix te selecteren moet je heel precies achter de laatste getal of voor de eerste beginnen te draggen en dit is vrij moeizaam voor iets dat vaak gebruikt wordt. (*Selection of rules is a bit hard. For example to select a row in a matrix you have to start dragging very accurately behind the last number or before the first. This is pretty laborious for something used so often*.)
- 2.Ik vind het systeem met 2 schermpjes wel handig, want dan kun je nog zien wat je precies geselecteerd hebt en of je precies doet wat je wilt doen. Ook de manier waarop gedelete kan worden vind ik fijn. Soms is het nog wat lastig één rij in een matrix te selecteren waar bijvoorbeeld een - in het getal staat. (*I like the system with two screens [windows], as it allows you to see what you selected and whether you are exactly doing*

*what you wanted to do. I also like the way in which parts can be deleted. Sometimes it is difficult to select one row in a matrix, where for example a - is in front of the number*)

- 3. Het is te merken dat de interface nog in een beta stadium verkeert, men moet nu precies weten welke functie op welk deel van de vergelijking toegepast moet worden. Vraag is natuurlijk of je bij dit systeem wel wilt dat het met de gebruiker mee denkt aangezien de opgaven dan deels door het systeem worden opgelost in plaats van door de student. (*It is clear that the interface is still in a beta stadium, one has to know exactly which function has to be applied to which part of the equation. The question of course remains whether you really want it to think along with the user, because the exercises then would be solved partially by the system instead of by the student.)*
- 4. Zoals het is, is het al goed bruikbaar. Mogelijke verbeterpunten zijn die selectie, en de knoppen zouden wat groter kunnen. Foutmelding liever in één scherm dan in alletwee, zoals nu soms. (*As it is now, it is very usable. Possible points for improvement are that selection, and the buttons could be enlarged a bit. Error messages.* )
- This open question gives a broad range of responses. Positive feedback is given on the two-screen approach with separate button window and work-window. Two comment on the troublesome selection of rows in matrices. There is a request for larger buttons and one complaint about error messages in the windows.

G. Het systeem helpt om sneller dan met de hand en zonder fouten makkelijke delen van een vraag te beantwoorden. (*The system helps to answer easy parts of the problem quicker than by hand and without errors*.)

- 1. Soms wel, maar voor kleinere matrices of theorie vragen vind ik met hand stuk sneller en makkelijker. (*Sometimes it does, but for smaller matrices or theory questions I can work by hand a lot faster and easier.*)
- 2. Geen rekenfouten, snel vegen van matrix. Deze features zijn erg fijn om snel en zonder fouten die opgaven op te lossen. Ik zelf zou er sneller mee kunnen werken. (*N o calculation errors, quick row reduction of matrices. These features are really comfortable to solve theproblems quick and without errors. I personally would be able to work faster with it.*)
- 3. Niet mee eens aangezien het systeem geen stappen over kan slaan. Voordeel is wel dat de functies al klaar staan. (*I don't agree, as the system can not skip steps. Nevertheless an advantage is that the rules are standby*)
- 4. Nee, het systeem doet vaak juist het lastige deel, bijvoorbeeld het rij-reduceren. (*No, the system usually does the hard job, for example row-reduction.*)
- The responses again shows that these students want to take larger steps. The last student finds the numerical part the "hard job" instead of the easy part of the problem.

H. Ik kon met het systeem dezelfde oplossings strategie gebruiken als met pen en papier (*With the system I could use the same solution strategy as with pen and paper*)

- 1. Nee, zoals bij 1.4.19 kon ik (Alb) niet gebruiken om achter te komen of de matrix de  $R^m$ spande. (*No, as with 1.4.19 I could not use (A|b) to determine whether the matrix spanned*  $R^m$ .)
- 2. Met onbekende variabelen moest je soms wat meer stappen doen, maar vaak kun je al zien wat het antwoord wordt. (*With unknown variables you sometimes had to do a few more steps, but often you can readily see what the answer will be*)
- 3. Mee eens. Globaal was de strategie gelijk maar wel werd ik gedwongen bepaalde tussenstappen te nemen. (*Agreed. Globally the strategy was the same but I was forced to take certain inbetween steps.*)
- 4. Mee eens, naar mijn idee gebruikte ik dezelfde strategie. (*Agreed, I think I used the same strategy*).
- Generally, students can use the same strategy in the system as they do on paper. But in some cases such as in problem 1.4.19 there may be a problem where some students can not solve the problem the way they would like to.

J. Met het systeem blijft meer tijd over voor de lastige delen van een som.(*With the system, more time stays available for the hard parts of the problem*)

- 1. Indien je te maken hebt met grote matrices wel. (*Yes, if you are dealing with large matrices*).
- 2.Waar, tijdrovende dingen lost het systeem op, zoals vegen van matrix. Dus mee eens. (*Agreed, time consuming things are solved by the system, such as row reduction of a matrix. So agreed*)
- 3.Mee eens, reduceren is snel gebeurd zodat de aandacht naar de essentie van de opgave uit kan gaan. (*Agreed, row reduction is done quickly, enabling one to focus on the heart of the problem.*)
- 4. Meer tijd voor de delen die je normaal zou afraffelen. (*more time for parts you normally would rush through.*)

Most students agree that they have more time to focus on the heart of the problem.

K. Als ik dit systeem zou kunnen gebruiken voor mijn studie zou ik meer oefenen (*If I could use this system for my study, then I would do more exercises.*)

- 1. Nog niet, ik denk dat eerst wat moet bijgesleuteld worden aan de gebruikersvriendelijkheid (*Not yet, I think that the system has to be made more user friendly first*.)
- 2. Ja, en ook sneller. (*Yes, and faster too*)
- 3. Gedeeltelijk mee eens, voordeel is de hulp die je bij het oplossen van de opgaven krijgt, nadeel is dat men minder vrij kan werken. (*Partially agreed. Advantage is the help you get while solving the problems, disadvantage is that one can work less freely)*
- 4.Ik denk het wel, hangt van beschikbaarheid af. (*I think I would, depending on availability*)
- Two students are definitely positive and would use this system. The other two are a but reluctant, because of lack of userfriendlyness (probably referring to the row selection issues) and increased number of steps making a proof more elaborate (student 3 may seem to refer to the solution strategy, but refer to his answer on H).
- L. Ik vond het leuk om met het systeem te werken (*I liked working with the system*)
	- 1. Soms wel maar af en toe kon ik niet precies doen wat ik wou (sometimes I did but every now and then I could not do exactly what I wanted)
	- 2. Het was wel grappig, omdat je vrij snel dingen kon laten uitvoeren, door combinatie: selecteren en rule buttons. (It was kind of funny, because you could have things worked out quickly, by combination of selection and rule buttons)
	- 3. Mee eens, doordat de functies in het programma klaar staan om gebruikt te worden wordt je enigszins geholpen. Dit is een aangename manier v.d. stof leren. (Agreed, because the rules in the program are ready for use you are helped a bit. This is a comfortable way to learn the subject)

4. Ja, dit systeem maakt lin alg leuker. (Yes, this system makes linear algebra nicer)

Most students agree that this system makes it nicer to learn linear algebra.

M. *Ik zou dit systeem aanbevelen aan studenten die lineaire algebra nog moeten doen* (*I would recoomend this system to students that still need to learn linear algebra*)

- 1. Jazeker, na enige aanpassingen dan (*Yes sure, after a few modifications.*)
- 2. Een tutorial met acties die je op bepaalde delen, zoals met of zonder haakjes kunt toevoegen, zou wel handig zijn. Als dit aanwezig was zou ik het wel aanraden. (*A tutorial explaining actions that you can add on a few parts, such as with or without brackets, would be handy. If this was available, I would recommend it)*
- 3. Een aangename manier v.d. stof leren. Mee eens, de hulp die het programma geeft de nodige hulp. (*A comfortable way to learn the subject. Agreed, the program gives the required help)*
- 4. Mee eens (*Agreed)*

Generally they would recommend this system to to students learning linear algebra, especially if the user interface issues can be fixed and a tutorial could be incorporated.

N. De stappen die er aangeboden worden passen goed bij de de aanwezige kennis. De stappen zijn groot genoeg om veel (klik)werk te voorkomen, en klein genoeg om elke stap te kunnen begrijpen. *(The steps offered fit nicely with the available knowledge. The steps are big enough to avoid lots of clicking, while being small enough to understand each step)* 1. Ja meestal wel (*Yes, usually*)

2. Dat zeker, je kunt hiermee toch nog goed zien waarmee je bezig bent, en wat er per stap gebeurt (*Sure, with this you can see well what you are working on, and what happens in every step*)

3. Gedeeltelijk mee eens, zeker bij het reduceren moet men nu bepaalde stappen maken die men anders over zou slaan. (*Agreed partially, especially with row reduction one now has to take certain steps that one would normally skip*)

4. Mee eens, hoewel sommige stapverdelingen het doel van de som tenietdoen. (*Agreed, although some step partitionings nullify the aim of the problem*.*)*

Generally, the students are happy with the step size, sometimes they want to make a larger step.

P. In hoeverre helpt het systeem om lineare algebra beter te begrijpen? (*To what extent does the system help understanding linear algebra?*

- 1. Nog niet helemaal goed vind ik. Er zou meer met tekst uitgelegd moeten worden. (*Not completely sufficient I think. There should be more textual explanation.*)
- 2.Je kan snel de vervelende tijdrovende onderdelen doen en je concentreren op de lastige delen. Dus niet afhankelijk zijn van domme rekenfouten. (*You can do the boring and timeconsuming parts quickly and concentrate on the hard parts. So become independent of stupid calculation errors.)*
- 3. Dankzij het geven van mogelijke functies wordt er voor gezorgd dat de student niet al de bij hem bekende functies hoeft na te gaan en wordt eventueel ontbrekende kennis aangevuld. (*Thanks to providing the applicable rules, it is made possible that the student does not have to check all rules known to him, and possibly lacking knowledge is replenshed*)
- 4. Je kunt je meer op de essentie of strategie richten, in plaats van op het rekenen zelf. (*You can concentrate more on the essentials or strategy, instead of on calculation*)
- Students praise that the system does the boring calculations for them without errors, and that the system figures out which rules are applicable. One student thinks that textual explanations are essential to better understand linear algebra.

Q. Heeft U suggesties om het systeem te verbeteren? (*Do you have suggestions to improve the system)*

- 1. Een extra raampje met hints {bijvoorbeeld formule definities}. Overzichtelijker interface, minder commando regel notatie {zeker als dit ook voor andere faculteiten naast EWI gebruikt zal worden}. (*An extra window with hints {for instance, formula definitions}. Ordely interface, less command line notation {especially when this [system] is to be used in faculties other than EWI}*).
- 2. Tutorial toevoegen of een paar extra help op ups, die hier en daar. De ruimte tussen de haken nog iets vergroten, zodat het selecteren wat makkelijker gaat {vooral voor rijen} (*Add a tutorial or a few extra help pop-ups, here and there. Increase the space between brackets, to easen selection {especially for rows}*)
- 3. Het selecteren van delen van de formules en het tonen van de bij behorende functies zou dynamischer kunnen. Dus terwijl je met het toetsenbord door de functie heen loopt worden de mogelijke functies automatisch weergegeven. Dit zorgt ervoor dat selectie minder nauwkeurig hoeft. (*Selection of part of the formulas and the applicable rules could be made more dynamic. So when you walk through the function with the keyboard, the applicable rules are shown automatically. Thisway, less accuracy is needed for selection.)*
- 4. Wees voorzichtig met begripsvragen, zó dat de student het wel moet begrijpen en het oplossen niet alleen op de goede plek klikken wordt. (*Be careful with conceptual questions, such that the student really has to understand it and solving not becomes clicking on the right place*)
- Various improvements are suggested. The two "good" students ask explanation on formulas, small tutorials etc. This is a bit surprising, one would expect this more a request for "bad" students. One student is concerned that understanding might be reduced to clicking on the right place. A few suggestions are done to improve row selection in matrices.

## **Appendix F: Interview**

This section presents the literal transcription of the interview. The interview was recorded on a small analog tape recorder and had serious noise problems, disturbing part of the interpretation. Also, frequently two or more people were talking simultaneously, rendering parts of their sentences inaudible. Such parts are indicated in the transcription with "...", the more dots the longer the missed phrase.

Times indicate the start times of a sentence (measured from the start of the interview). It frequently happens that a speaker has not finished when another one starts speaking. Sentences can not be interwoven, so the latter sentence necessarily comes on the next line in the transcription, inadvertently suggesting that people were talking one after another or even that someone is reacting on the full previous sentence, while in fact he is reacting to something else that was pronounced earlier.

The discussion leader is Charles van der Mast. He is indicated with "L" and his words are in italic. The voices of the four students can not uniquely be identified with participants 1 to 4 because their voice characteristics are unknown to the interpreter (W.Pasman).

- *0:00 L: Ja, euh ik denk dat we het begin van de discussie het best nog even terug kunnen kijken naar de hoofdpunten van de vragen, die heb je natuurlijk al beantwoord maar misschien dat er door de discussie nog wat andere aspecten kunnen bijhalen die nog niet op papier zijn gezet*
- *0:20 L: Lineaire algebra is een makkelijk vak dat zal niet veel aan veranderen euh maar de formules zijn een heldere vertaling van de opgave.ik denk best dat is een belangrijk punt of opmerking die je kunt maken want die worden toch anders behandeld dan die je hier voorgeschoteld krijgt. Wat is je reactie?*
- 0:42 ... software programma?

*0:43 L: ja software*

- 0: 45 Nou ik moet zeggen dat ik ze in het algemeen wel herken inderdaad, soms heb ik wel een beetje .. omgeschreven ... en het grote probleem ligt er dan in het juiste deel van de formule te selecteren zodat je eindelijk de juiste opdrachten krijgt
- 0:59 ... goed vertaald van de opgave. .... maar ik denk alleen de formule dat zou niet lukken. Het is wel goed dat de opgave zelf ook er bij staat.
- *1:10 L:...... staat er zelf bij?*

1:15 ja

......je kan vrij snel vertalen...

*1:23 L: goed. Het lijkt me....*

*1:26 L: Het selecteren van de objecten of de onderdelen van de formule ....*

1.32 Vond ik niet echt zo makkelijk gaan, nee

*1:35 L: technisch niet makkelijk?*

1:37 nee

*1:38 L:Als je wist wat je wilde kon het toch niet zo goed?*

1:41 Je wist wat je wilde selecteren maar je kon het niet geselecteerd krijgen?

1:45 Je je je weet...

- 1:46 Dat heb ik ook gehad maar
- 1:47 Het wordt niet altijd weergegeven en je weet voor een groot deel wat voor functie je daarop los zou moeten laten. Je moet dus het juiste deel in een iets anders opgeschreven formule accepteren en daar moet je dan eeh de eeh dan kun je de juiste functie krijgen
- 2:01 Alleen het is heel lastig om dan het juiste deel te selecteren, en soms vergeet je een haakje of ... net onhandig.
- 2:08 Het is altijd gewoon even zoeken naar de juiste formule.
- 2:11 Dat komt ook omdat het nu statisch is, je krijgt niet bij ieder deel van de som automatisch even een overzicht van, oh nu kan ik deze functies, euh, gebruiken

2:19 ................... in het begin vond ik het echt heel....

*2:24 L: Maar je bedoelt dus, fysiek*

2:26 ja, precies

2:27 met je vingers, en met...

2:28 Aan het achterkant van de rij, of aan het begin ex......

*2:31 L: en dan rekening houden met haken enzo, die haken krijgen*

- 2:33 de rijen van de matrix, ja
- 2:33 .... Meer de rijen van de matrix kan laten zitten ...
- 2:39 Ja het selecteren, je kon wel als je dubbel klikt dan krijg je een steeds groter deel alleen bij een rij dan werkt het dan niet, dat is dan....
- 2:45 Je selecteert dan in een keer de matrix

2:47 ja

- 2:47 En dat was wel lastig
- 2:51 En die gebruik je ook heel vaak
- 2:53 Ik ben bang dat als je het programma.....
- *2:57 L: Kun je iets harder spreken?*
- 2:58 sorry. Ik ben bang dat dat een functie van binnen het programma is. Misschien dat ze er iets aan kunnen wijzigen.
- 3:04 Ik dacht(?) nog even om het principe van wat jullie vinden hier.
- *3:07 L: En het werkt dus zo dat je iets om aan moet wijzen, om daarna pas een lijst je* met operaties te kunnen
- 3:13 ja
- *3:14 L: zien*
- 3:15 ja
- *3:15 L: hoe beviel dat?*
- 3:17 ja dus, zou ik zeggen
- 3:18 .......

*3:19 L: Spannend,*

3:20 Ja

*3:20 L: je moet dus een beetje weten wat je wil*

- 3:21 Dat is dus het probleem, ik heb ook opgeschreven in mijn opmerkingen dat het misschien handig is om euh, dat die lijst dynamisch gegenereerd wordt.
- 3:28 Dus als je dan aan het zoeken bent
- *3:30 L: Wat bedoel je met dynamisch?*
- 3:31 Nou okee, nu moet je een stuk van de formule selecteren en dan volgens druk je op een knop en dan zie je alle formules die je daar kan toepassen.
- 3:39 Als het nou zo is dat, als je in bijvoorbeeld in zo'n functie aan het bladeren bent, eeuh en je wilt bijvoorbeeld

3:44 Je zou dan beter....

- *3:44 L: Mouse-over, mouse-over beweging?*
- 3:46 Nee geen mouse-over maar gewoon met je cursor, dat je er doorheen loopt of misschien een mouse-over beweging,
- 3:49 maar zeg maar zo'n manier het programma weet waar je zit dat hij direct gewoon de functies geeft die mogelijk zijn in dat eeh deel.
- 3:57 En als je dan op die functie klikt dat dan het deel van de formule wordt geselecteerd eeh
- 4:04 waar die functie dan op slaat. Op die manier euh ben je minder euh zelf actief met zoeken naar de juiste functie maar kun je gewoon heel snel de functie euh selecteren die jij wil gebruiken.
- *4:16 L: Dus dat is echt een user interface kwestie*
- 4:18 Ja.
- 4:20 Waardoor je sneller kunt werken of kunt ondekken wat je wil
- 4:24 Maar bedoel je nou dat jeeeeuh dat je dat het automatisch als je iets hebt geselecteerd dat je meteen ziet wat het wordt of
- 4:30 euh
- 4:31 Nee gewoon direct als je met de cursor door het programma heen loopt, bijvoorbeeld dat je in een matrix en dan eeuh in een rij en dan euh krijg je direct de optie van eeuh deel deze rij door door iets
- 4:43 Maar dan krijg je toch een hele grote lijst als je .....
- 4:47 Ja, hoe je dat precies op zou moeten lossen weet ik niet, maar
- 4:50 Het is maar een idee hoor,
- 4:50 En met stapjes, want nu is het zo dat
- 4:52 Op de haakjes doen ofzo
- 4:55 sorry wat?
- 4:56 als je buiten ....
- 4:56 Of als met de muis op de haakjes zet dat je dan direct een optie ....
- 4:59 Het minderen van manipulatiestappen(?),

5:01 Ja

- 501 in twee sterner alt(?) sneller aanbieden op zich
- 5:06 inderdaad
- 5:06 Maar nog niet zoveel gedacht aan .... omdat ik ........... bijna niks aan gedaan
- 5:11 Dat is een inter een ethische vraag, maar het principe van euh het tonen van operaties nadat je iets gekozen hebt , moeilijk of gemakkelijk, dat is een goed principe?
- 5:12 .....
- 5:22 Ja
- 5:22 Ja
- 5:23 Dat je, want het gaat natuurlijk om het oefenen, vindt je dat een goede oefening?
- 5:24 ....

5:25 ....

- 5:26 Je moet ook de afweging maken, van wil je het mensen nou heel makkelijk euh mogelijk precies geven of moet je ze zelf eerst even na laten denken, euh, dat is een afweging die je moet maken inderdaad.
- 5:37 ....
- *5:38 L: Maar het didactische principe, dat werkt wel?*

5:41 ....

*5:41 L: Mits het goed ondersteund wordt*

5:44 Ja

5:44 Ja

*5:45 L: Als je niet weet hoe je verder moet, dan selecteer ik iets dat relevant lijkt* 5:52 Ja dat discussie

L: Dat komt dus tegemoet aan die behoefte van jou om te ontdekken wat mogelijk is,

5:58 ja

*5:58 L: in een vloeiende beweging.*

6:02 Ja

6:03 Niet in stapjes

- *6:07 L:Dan gaan we naar het tweede velletje. Helpt het om lineaire algebra beter te begrijpen .....? Wat denk je in het algemeen?*
- 6:16 .... Want we missen nog een beetje met tekst uitgelegd wat je eigenlijk moet. .............. waarom het nou relevant is, waarom het nou precies? relevant is.

*6:21 L: ja*

- 6:27 Je hebt ook wel eens ......
- *6:32 L: Denk. Je leert natuurlijk wel om operaties uit te voeren,*

6:35 Ja

- *6:35 L: en jullie denken dat, als je dat een tijdje doet, dan wordt je daar natuurlijk heel goed in.*
- 6:40 Ja dan ....
- *6:40 L: Maar heb je dan veel geleerd, dat is de vraag.*
- 6:42 Nou aan de ene kant, omdat die stappen vrij groot zijn, dan ga je wel nadenken van, en ook omdat selecteren nu wat moeilijker is, ga je wel nadenken van wat wil ik nou precies en over welk deel van de formule gaat het dan.
- 6:56 Dat is dus ook weer een reden om het natuurlijk weer niet dynamisch te maken
- 7:01 Maar, ook met die "consistent" ofzo, je kan gewoon het hele ding selecteren en zeggen

OK consistent en zeg ja of nee maar hij zegt niet waarom die consistent is

7:08 nee ok

- 7:09 ja dat zou wel helpen
- 7:10 Je zou eventueel met zo'n help functie erbij, wat meer, ja goed dan moet je kopieren uit het boek dus dat is misschien lastig
- 7:15 ja precies

7:16 .....

- 7:17 ja precies
- 7:18 maar, dat je vanuit, dat je op die manier uitleg geeft over wat die functie nou precies doet.
- *7:25 L: Maar zoals het nu is biedt het wel toch voldoende houvast om d'r wat van te leren, want ja je kunt je altijd voorstellen dat er een mens naast gaat zitten en je euh nog meer gaat toelichten in de context de snapt wat jij misschien wil, maar dat kan natuurlijk nooit.........*
- 7:39 .... deze manier van euh een hulpje bij het oplossen van dat soort opgaven, zonder dat er gelijk een docent bij hoeft te komen, omdat de selectie van mogelijke functies bij de formule vooral beperkter wordt. Je hoeft niet alles wat je geleerd hebt in de lineaire algebra na te gaan, gewoon even zes functies en die kun je dan gaan gebruiken
- *8:06 L: Dit systeem helpt om sneller dan met de hand en zonder fouten de makkelijke delen van de vraag te beantwoorden.*

8:11 Ja dat is ......

- *8:12 L: Ja dat zeker*
- 8:14 ... de makkelijke delen van de vraag
- 8:15 Euh, nee,nee, euh als je bijvoorbeeld naar euh, als je gaat reduceren zegt maar, van een matrix
- 8:20 vegen ofzo
- 8:21 ja dat vegen dat gaat aan de ene kant sneller, hoewel als ik het zelf met de hand doe dan sla ik vaak heel veel stappen over en dan ben je ook, en dat kan hierbij niet.

8:27 ja,okee

- 8:28 echt hele grote matrices dan
- 8:30 Ja als je een hele grote matrix hebt dan is dat inderdaad euh...
- 8:32 Maar hele kleine dingen dan kan het sneller

8:35 ja

- 8:36 Het gaat dan om mensen? nu dus gauw eenvoudigere vormen van de opgave dan maar even in principe goed ....
- 8:43 ... de matrix .....

8:46 ...................

- 8:47 ..............
- 8:51 Vooral dat je met breuken moet werken

8:52 ja

- 8:53 je met breuken dan werkt inderdaad euh..
- 8:54 Het programma maakt geen fouten, en weet je,
- *8:59 L:... hebben het papier en computer gedaan, euh heb je daarbij dezelfde strategie kunnen toepassen of ga je eigenlijk heel anders werken met de computer, denken ook? oplossingen zoeken?*
- 9:09 voorzover ik weet heb .... zelfde stappen

9:11 globaal wel

- 9:12 Behalve dan bij .......
- *9:13 L: Globaal dezelfde strategie*
- 9:14 Globaal dezelfde strategie. Alleen het programma heeft bepaalde euh ja bepaalde manier waarop ie iets op moet lossen en ik komt weer terug op het overslaan van stappen. Normaal als je met de hand doet dan sla je wat stappen over en dan als je in dit geval

9:26 Nee okee mensen met een ....

- *9:27 L: Maar het principe is hetzelfde*
- 9:29 Ja. Principe is gewoon ....
- 9:30 Variabele h toch, die moet ook

9:32 Ja

- 9:33 Daar moest je wel wat meer stappen doen, daar moest je helemaal gaan aangeven van euh true eruit halen en dan false en dan ....
- 9:42 ja

9:42 ja

9:43 Maar meestal zie dan je al wel dat je het antwoord al hebt gevonden, dus hoef je niet perse door te gaan.

9:44 ja, ja dat klopt

9:48 Ja, als je die matrix met die h met de hand maakt dan zie je gewoon zeg maar

9:53 ...regels

- 9:54 euh je ziet zo'n regel staan met nul nul h ..... en dan heb je eigenlijk het antwoord al. Maar in het systeem moet je dan nog even euh
- 10:03 Ja ik weet niet misschien maar .. op papier...

10:03 Ik had ook nog een vraag

- *10:04 L: Ja, jij hebt ook nog een vraag*
- 10:05 Ik heb nog bij vraag over stellen van euh 1.4.19, daar moest je, wat was het nou, kijken of een matrix R4 spande, spannen, dan moet je op papier een heel andere manier van aanpak gebruiken die je niet in de opdracht mag gebruiken, ...... zeg maar de matrix A naast die vector b leggen en kijken of ik daar een consistent iets uit kreeg, voor elke b zeg maar, maar dat kon in die opdracht niet.

*10:27 L: ja*

- 10:28 ja, misschien komt dat euh in de toekomst nog erbij als er meer functies mogelijk worden ....
- *10:32 L: We zijn bijna klaar, ......... als het mag*
- 10:34 Erik: okee
- *10:36 L: Euh, is maar hoe je dit systeem, euh, als je dit hebt, ga je daar meer mee oefenen heb je dat idee, of had je soort oefenmode hebt, dat je het leuker vindt om te oefenen?*
- 10:48 Als het nu al die dingen............ antwoorden
- 10:50 Als het goed is, Zoals het nu is dan, misschien met een paar kleine verbeteringen

10:55 ja

10:55 ja

- 10:56 Dat denk ik zeker
- *10:56 L: Stimuleert dus het oefenen*
- 10:57 Ja het stimulerende is dat je, als je iets niet meer weet, je kan dan gewoon direct door het programma euh geholpen wordt zeg maar
- *11:03 L: Want ja, zin hebben in oefenen.*
- 11:03 ............
- 11:04 ja
- 11:05 Je krijgt meer zin in oefenen
- 11:06 ja
- 11:07 ja dit is belangrijk.......
- 11:08 zeker
- 11:09 snel achter een prus.......
- *11:10 L: Zin hebben in studeren is een van de belangrijke dingen om op te wekken*

11:11 ja

- 11:15 Het is omdat je dan op de computer mag werken, maar het is meer van je loopt minder snel vast omdat je eerder eventjes geholpen kunt programma
- 11:24 Dat is een heel groot voordeel
- 11:26 Je zit ook minder aan die frustrerende euh ellenlange weken tijden zeg maar, zo zeg van
- 11:32 ja, inderdaad
- 11:33 Het is heel erg frustrerend als je zelf ....
- 11:33 Ja en het is heel erg ... als je aan het uitwerken bent .. fouten maakt

11:35 ja

11:36 ja

- 11:37 kleine rekenfouten
- *11:38 L: Dus jullie hebben wel dat je dit positief beoordelen en ziet zitten als het nog wat verbeterd wordt.*
- 11:42 ja ik wel
- 11:45 ja zeker
- 11:47 Je zou het heel makkelijk als hulpmiddel kunnen gebruiken. De meester doet het altijd helemaal tot het eind oplossen maar het kost tijd en als je daarna al weer verder gaat met euh, ....ook wel.......

*11:59 L: ja*

*12:00 L: Dus dit is een vorm van computer-ondersteund onderwijs zoals je euh ziet van het type herhalen en goed kunnen - drill en practicals - en euh wat vind je dus euh wat is je oordeel daarover?*

- *12:13 L: want ja dat neemt ook een beetje vrijheid weg bij iedereen, dat je , maar je vindt dit ... herhalen en oefenen, schools, het is een beetje schools*
- $12:20$  .....
- 12:21 ....
- 12:23 ja
- *12:26 L:niet, het is niet positief of negatief bedoeld bij mij, maar het is .......... daarvan*
- 12:28 Maar het is ... het is in het begin hetzelfde als euh wanneer je normaal als je zelf opgaven gaat maken. Alleen, waar ik erg tegen ben, als je bijvoorbeeld, bij werktuigbouw weet ik dan, als je kos(?) opgaven maken en die zijn dan verplicht om te maken. Dat, dat staat mij wat minder aan, dan wordt het erg schools. Daar moet je gewoon één keer in de week een aantal opgaven maken op de computer, en zo niet dan mag je niet aan het tentamen meedoen.
- *13:53 L: Maar dat zou hier ook bij kunnen maar dat staat los van de taak, je zou kunnen zeggen je moet bepaalde dingen gedaan hebben en het systeem heeft dat bijgehouden, of jij,*
- 12:55 ja

12:56 ........

- 13:04 Dat zou je kunnen doen maar dan wordt het schools
- *13:06 L: Dan wordt het schools*

13:07 ja

- 13:07 en dan ben je eigenlijk alleen maar bezig van, hoe maak ik zo snel mogelijk al die opgaven, oftewel, euh kijken of andere mensen ook al die opgaven hebben gemaakt en hoe ze in elkaar zitten, en dan heb je er zelf echt euh actief mee bezig bent.
- 13:18 Dat is de inhoud en waarom werkt het zo
- *13:20 L: Het moet een vrijheid blijven om niet de weerzin van de verplichting te voelen*

13:25 ja inderdaad

*13:26 L: Samengevat, nou het toch dat het op het bandje is gekomen dan zeggen we stop en sluiten maar. Bedankt.*

13:30 Ja, je kunt euh